# **Using Git**

# Sylvain Bouveret, Grégory Mounié, Matthieu Moy

#### 2017

[first].[last]@imag.fr

http://recherche.noiraudes.net/resources/git/Slides/git-slides.pdf

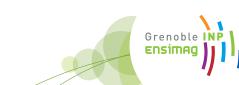

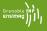

# In case of fire

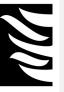

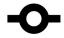

-0- 1. git commit

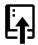

2. git push

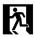

3. leave building

Using Git

# Revision Control System

# **Backups: The Good Old Time**

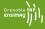

#### • Basic problems:

- "Oh, my disk crashed." / "Someone has stolen my laptop!"
- "@#%!!, I've just deleted this important file!"
- "Oops, I introduced a bug a long time ago in my code, how can I see how it was before?"

### **Backups: The Good Old Time**

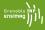

- Basic problems:
  - "Oh, my disk crashed." / "Someone has stolen my laptop!"
  - "@#%!!, I've just deleted this important file!"
  - "Oops, I introduced a bug a long time ago in my code, how can I see how it was before?"
- Historical solutions:
  - Replicate:

```
$ cp -r ~/project/ ~/backup/
(or better, copy to a remote machine)
```

• Keep history:

```
$ cp -r ~/project/ ~/backup/project-2015-02-02
```

• . . .

### Collaborative Development: The Good Old Time

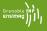

- Basic problems: Several persons working on the same set of files
  - 1. "Hey, you've modified the same file as me, how do we merge?",
  - "Your modifications are broken, your code doesn't even compile. Fix your changes before sending it to me!",
  - "Your bug fix here seems interesting, but I don't want your other changes".

# Collaborative Development: The Good Old Time

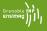

- Basic problems: Several persons working on the same set of files
  - 1. "Hey, you've modified the same file as me, how do we merge?",
  - 2. "Your modifications are broken, your code doesn't even compile. Fix your changes before sending it to me!",
  - "Your bug fix here seems interesting, but I don't want your other changes".
- Historical solutions:
  - Never two person work at the same time. ⇒ Doesn't scale up!
     Unsafe.
  - People work on the same directory (same machine, NFS, ACLs...)
    - $\Rightarrow$  Painful because of (2) above.
  - People work trying to avoid conflicts, and merge later.

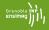

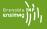

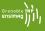

This merge can be done for you by an automatic tool

Merging relies on history!

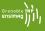

This merge can be done for you by an automatic tool

Merging relies on history!

Collaborative development linked to backups

# Merging

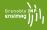

Space of possible revisions (arbitrarily represented in 2D)

# Merging

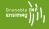

Space of possible revisions (arbitrarily represented in 2D)

Mine

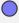

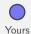

# Merging

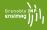

Space of possible revisions (arbitrarily represented in 2D)

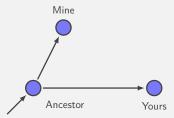

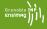

Space of possible revisions (arbitrarily represented in 2D)

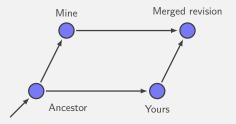

#### Revision Control System: Basic Idea

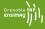

- Keep track of history:
  - commit = snapshot of the current state,
  - Meta-data (user's name, date, descriptive message,...)
     recorded in commit.
- Use it for merging/collaborative development.
  - Each user works on its own copy,
  - User explicitly "takes" modifications from others when (s)he wants.

#### Revision Control System: Basic Idea

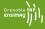

- Keep track of history:
  - commit = snapshot of the current state,
  - Meta-data (user's name, date, descriptive message,...)
     recorded in commit.
- Use it for merging/collaborative development.
  - Each user works on its own copy,
  - User explicitly "takes" modifications from others when (s)he wants.
- Efficient storage/compression ("delta-compression pprox incremental backup")

# Git: Basic Principles

#### Git: Basic concepts

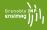

- Each working directory contains:
  - The files you work on (as usual)
  - The history, or "repository" (in the directory .git/)
- Basic operations:
  - git clone: get a copy of an existing repository (files + history)
  - git commit: create a new revision in a repository
  - git pull: get revisions from a repository
  - git push: send revisions to a repository
  - git add, git rm and git mv: tell Git which files should be tracked
  - git status: know what's going on

# Git Vs Others

#### A bit of history

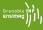

1986: Birth of CVS, centralized version system

2000: Birth of Subversion (SVN), a replacement for CVS

with the same concepts

2005: First version of Git

#### Git and the Linux Kernel

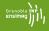

- **1991:** Linus Torvalds starts writing Linux, using mostly tar+patch,
- **2002:** Linux adopts BitKeeper, a proprietary decentralized version control system (available free of cost for Linux),
- 2002-2005: Flamewars against BitKeeper, some Free Software alternatives appear (GNU Arch, Darcs, Monotone). None are good enough technically.

#### Git and the Linux Kernel

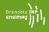

- **1991:** Linus Torvalds starts writing Linux, using mostly tar+patch,
- **2002:** Linux adopts BitKeeper, a proprietary decentralized version control system (available free of cost for Linux),
- 2002-2005: Flamewars against BitKeeper, some Free Software alternatives appear (GNU Arch, Darcs, Monotone). None are good enough technically.
  - **2005:** BitKeeper's free of cost license revoked. Linux has to migrate.
  - **2005:** Unsatisfied with the alternatives, Linus decides to start his own project, Git.

#### Git and the Linux Kernel

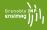

**2007:** Many young, but good projects for decentralized revision control: Git, Mercurial, Bazaar, Monotone, Darcs, . . .

**2014:** Git is the most widely used according to Eclipse user's survey.

#### Who Makes Git?

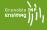

```
$ git shortlog -s -no-merges | sort -nr | head -30
  6836 Junio C Hamano ← Google (full-time on Git)
  2699 Jeff King \leftarrow GitHub (\approx full-time on Git)
  1290 Shawn O. Pearce ← Google
  1121 Johannes Schindelin ← Microsoft (full-time on Git)
  1103 Linus Torvalds (No longer very active contributor)
  1100 Nguyen Thái Ngoc Duy
   937 Michael Haggerty ← GitHub
   768 René Scharfe
   739 Jonathan Nieder ← Google
   539 Eric Wong
   512 Jakub Narębski
   498 Christian Couder ← Booking.com (50% on Git)
   449 Johannes Sixt.
   [...]
   284 Matthieu Moy (rank 30 / 1140)
```

# **Git Adoption (Debian popularity contest)**

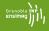

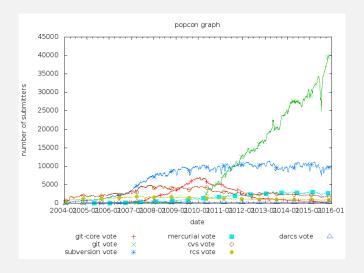

# Git Adoption (Job offers)

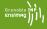

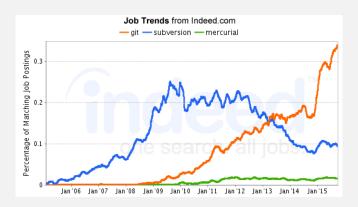

# Git Adoption (Job offers)

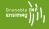

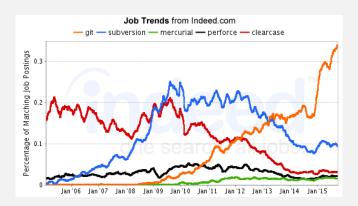

# **Git Adoption (Hosting)**

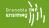

- 2015: "There are 11.6M people collaborating right now across 29.1M repositories on GitHub" https://github.com/about/press
- 2017: 25M people and 75M repositories
- How about Mercurial?

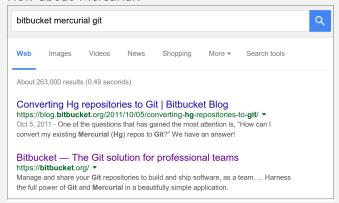

# **Summary of Available Options**

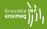

- Centralized
  - RCS, CVS: Outdated
  - SVN: Does the job
- Decentralized
  - Git: Fast, powerful, popular
  - Mercurial (hg): Very similar to Git but designed to be simpler. Less popular but very active too.
  - Bazaar (bzr): Development stopped in 2013
  - Monotone (mtn): Invented the core concepts behind Git, slow, never took up
  - Darcs: Novel design, slow (exponential worst-case), never took up

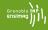

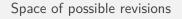

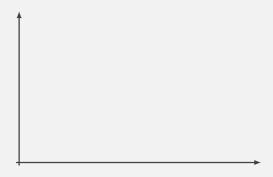

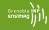

# Space of possible revisions

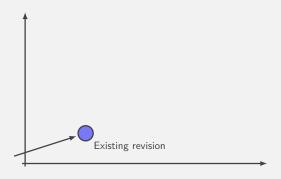

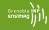

# Space of possible revisions

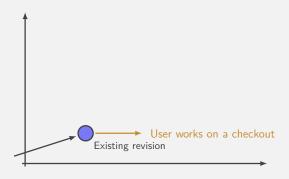

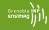

### Space of possible revisions

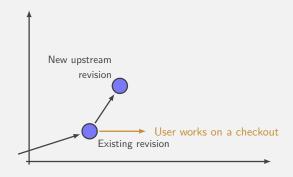

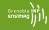

### Space of possible revisions

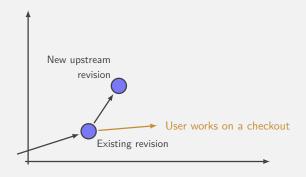

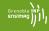

# Space of possible revisions

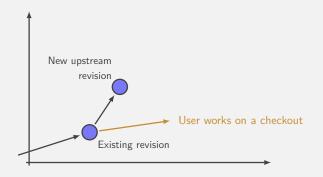

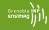

#### Space of possible revisions

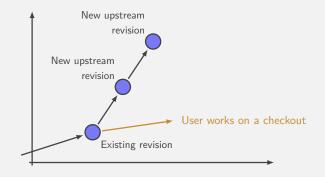

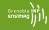

#### Space of possible revisions

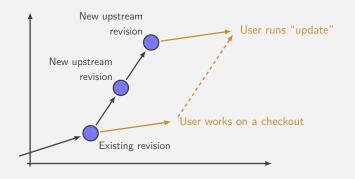

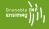

#### Space of possible revisions

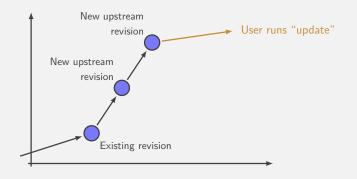

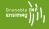

#### Space of possible revisions

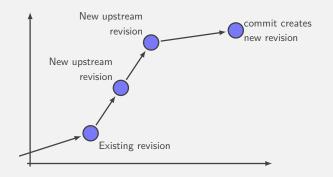

#### **Commit/Update Approach: limitations**

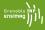

- A change is either "uncommited" or "cast in stone"
- Update before commit: what if the merge fails?
- No easy way to contribute to a repo without write permission

Using Git

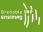

# Decentralized:

Each developer has its own repository

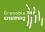

# Decentralized:

# Each developer has its own repository

- Works offline, fast (I¹ use git more than 1s and cd!)
- Replicate data (⇒ safer)
- No need for a server, creating a repo is cheap (I<sup>1</sup> have 200 repos on my account)
- Private space (draft, not cast in stone)
- Different workflows

Using Git

<sup>&</sup>lt;sup>1</sup> Matthieu Moy speaking (2015)

# Example

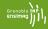

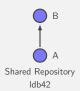

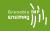

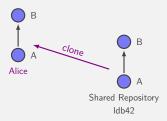

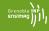

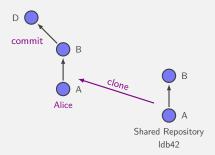

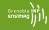

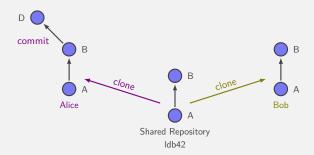

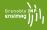

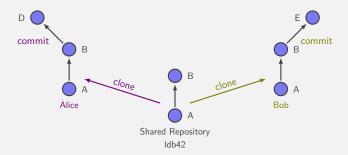

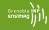

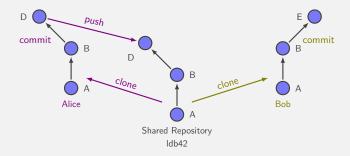

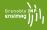

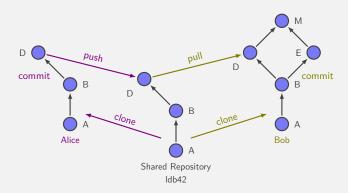

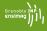

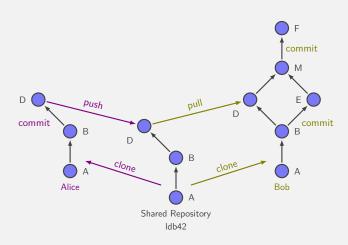

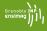

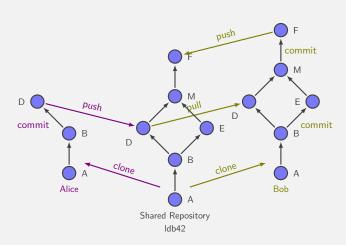

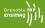

Alice\$ git clone git@github.com:moy/git-training.git git-training
Initialized empty Git repository in /perms/Alice/git-training/.git/

remote: Counting objects: 960, done.

remote: Compressing objects: 100% (555/555), done. remote: Total 960 (delta 341), reused 949 (delta 330)

Receiving objects: 100% (960/960), 1.51 MiB, done.

Resolving deltas: 100% (341/341), done.

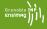

Alice\$ git clone git@github.com:moy/git-training.git git-training Alice\$ cd git-training/sandbox Alice\$ vi hello.c

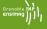

```
Alice$ git clone git@github.com:moy/git-training.git git-training
Alice$ cd git-training/sandbox
Alice$ vi hello.c
Alice$ git status
# On branch master
# Changed but not updated:
# (use "git add <file>..." to update what will be committed)
# (use "git checkout -- <file>..." to discard changes ...
#
# modified: hello.c
```

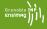

```
Alice$ git clone git@github.com:moy/git-training.git git-training
Alice$ cd git-training/sandbox
Alice$ vi hello.c
Alice$ git status
Alice$ git diff HEAD
--- a/projet/sandbox/hello.c
+++ b/projet/sandbox/hello.c
@@ -1,5 +1,5 @@
/* Chacun ajoute son nom ici */
-/* Auteurs : ... et ... */
+/* Auteurs : Alice et ... */
 #include <stdio.h>
```

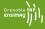

```
Alice$ git clone git@github.com:moy/git-training.git git-training
Alice$ cd git-training/sandbox
Alice$ vi hello.c
Alice$ git status
Alice$ git diff HEAD
Alice$ git commit -a
[master d943af5] Added my name.
1 files changed, 1 insertions(+), 1 deletions(-)
```

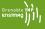

```
Alice$ git clone git@github.com:moy/git-training.git git-training
Alice$ cd git-training/sandbox
Alice$ vi hello.c
Alice$ git status
Alice$ git diff HEAD
Alice$ git commit -a
Alice$ git log
commit d943af53ec13b43eac31d4cca3b11f51746a90cc
Author: Alice <Alice@ensimag.imag.fr>
    Added my name.
commit 96e1dead6dc0f8e23308726d22bbf42d0e99352f
Author: Equipe 1db42 <1db42@example.com>
   Personalisation du dépôt pour 1db42
```

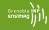

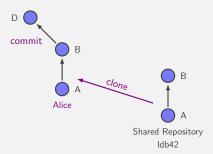

Resolving deltas: 100% (341/341), done.

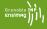

```
Bob$ git clone git@github.com:moy/git-training.git git-training Initialized empty Git repository in /perms/Bob/git-training/.git/remote: Counting objects: 960, done. remote: Compressing objects: 100% (555/555), done. remote: Total 960 (delta 341), reused 949 (delta 330) Receiving objects: 100% (960/960), 1.51 MiB, done.
```

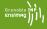

```
Bob$ git clone git@github.com:moy/git-training.git git-training
Bob$ cd git-training/sandbox
Bob$ vi hello.c
```

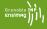

```
Bob$ git clone git@github.com:moy/git-training.git git-training
Bob$ cd git-training/sandbox
Bob$ vi hello.c
Bob$ git commit -a
[master ae00028] Removed a piece of code.
1 files changed, 0 insertions(+), 10 deletions(-)
```

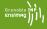

```
Bob$ git clone git@github.com:moy/git-training.git git-training
Bob$ cd git-training/sandbox
Bob$ vi hello.c
Bob$ git commit -a
Bob$ git log
commit ae000285167885b286401ea3eb3379a7a3946260
Author: Bob <Bob@example.com>
Date: Thu Nov 19 16:52:53 2009 +0100
   Removed a piece of code.
commit 96e1dead6dc0f8e23308726d22bbf42d0e99352f
Author: Equipe 1db42 <1db42@example.com>
Date: Thu Nov 19 16:30:54 2009 +0100
   Personalisation du dépôt pour 1db42
```

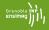

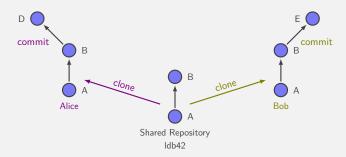

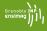

```
# back to Alice
Alice$ git push
Counting objects: 9, done.
Delta compression using up to 16 threads.
Compressing objects: 100% (4/4), done.
Writing objects: 100% (5/5), 432 bytes, done.
Total 5 (delta 2), reused 0 (delta 0)
To git@github.com:moy/git-training.git
    96e1dea..ae00028 master -> master
```

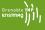

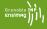

```
# back to Alice
Alice$ git push
# back to Bob
Bob$ git push
Bob$ git pull
Unpacking objects: 100% (5/5), done.
From git@github.com:moy/git-training.git
   96e1dea..ae00028 master -> origin/master
Auto-merging sandbox/hello.c
Merge made by recursive.
 sandbox/hello.c | 10 ----
 1 files changed, 0 insertions(+), 10 deletions(-)
```

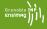

```
# back to Alice
Alice$ git push

# back to Bob
Bob$ git push
Bob$ git pull
Bob$ vi hello.c
Bob$ git commit -a
[master ee9f864] Test
1 files changed, 1 insertions(+), 0 deletions(-)
```

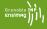

```
# back to Alice
Alice$ git push
# back to Bob
Bob$ git push
Bob$ git pull
Bob$ vi hello.c
Bob$ git commit -a
Bob$ git log --graph --oneline
* ee9f864 Test
* 830a084 Merge branch 'master' of ...
1\
| * ae00028 Removed a piece of code.
* | d943af5 Added my name.
1/
* 96e1dea Personalisation du dépôt pour 1db42
```

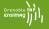

```
# back to Alice
Alice$ git push
# back to Bob
Bob$ git push
Bob$ git pull
Bob$ vi hello.c
Bob$ git commit -a
Bob$ git log --graph --oneline
Bob$ git push
Counting objects: 23, done.
Delta compression using up to 16 threads.
Compressing objects: 100% (12/12), done.
Writing objects: 100% (15/15), 1.20 KiB, done.
Total 15 (delta 6), reused 0 (delta 0)
To git@github.com:moy/git-training.git
   ae00028..ee9f864 master -> master
```

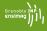

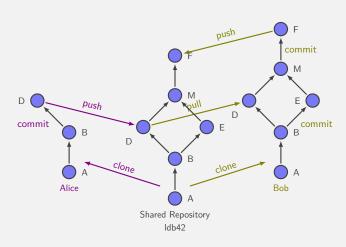

# Advices Using Git

# Advices Using Git (for beginners)

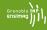

 Never exchange files outside Git's control (email, scp, usb key), except if you really know what you're doing;

# Advices Using Git (for beginners)

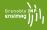

- Never exchange files outside Git's control (email, scp, usb key), except if you really know what you're doing;
- SVN behaviour:
  - git commit with -a;
  - Make a git push after each git commit -a (use git pull if needed);
- Do git pull regularly, to remain synchronized with your teammates. You need to make a git commit -a before you can make a git pull (this is to avoid mixing manual changes with merges).
- Do not make useless changes to your code. Do not let your editor/IDE reformat code that is not yours.